## **EJERCICIOS WINDOWS XP**

EJERCICIO 1 : Crea un acceso directo a la calculadora de Windows XP en el escritorio, conociendo su localización (c:/windows/system32/calc.exe). Explica paso a paso, como lo has hecho.

EJERCICIO 2 : Crea un acceso directo al documento "Mouse.drv" en tu carpeta de trabajo.

EJERCICIO 3 : Cambia el nombre (raton) y el icono (raton) del acceso directo del ejercicio 2

EJERCICIO 4 : Oculta el reloj de la barra de tareas. Explica como lo has hecho. Después vuélvelo a dejar como estaba.

EJERCICIO 5 : Incluye una nueva carpeta, llamada "Mis cosas" en el menú Inicio. Comprueba que aparece en el menú Inicio. Después bórrala.

EJERCICIO 6 : Utilizando la Ayuda de Windows, copia la pantalla del Escritorio e insértalo en un documento de WordPad llamado "escritorio".

EJERCICIO 7 : Abre "MI PC" (si está maximizada, restaúrala) y utilizando la Ayuda de Windows, copia esta ventana e insértalo en un documento de WordPad llamado "mi\_pc"

EJERCICIO 8 : Cambia el fondo del escritorio por "Pompas". Cambia, también la apariencia como consideres adecuado. Después vuelve a dejarlo como estaba.

EJERCICIO 9 : Fija el protector de pantalla "Figuras en 3D", para un tiempo de inactividad de 1 minuto. Una vez fijado, comprueba que funciona. Después quítalo.

EJERCICIO 10 : Fija la apariencia del Escritorio que se ve en la figura:

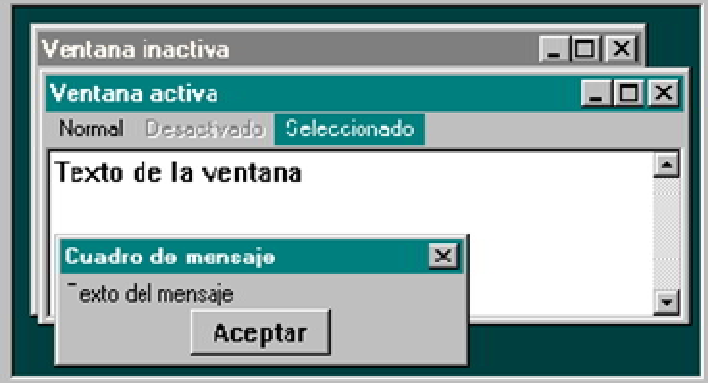

Después vuelve a dejarlo como estaba.

EJERCICIO 11 : Establece la resolución de la pantalla en 800 por 600 pixels, y con 256 colores. Después vuelve a dejarlo como estaba.

EJERCICIO 12 : Crea un patrón en formato gráfico (\*.bmp) y realiza un mosaico con él, que sirva como fondo de Escritorio.

## Ejemplo: patrón.gif Escritorio

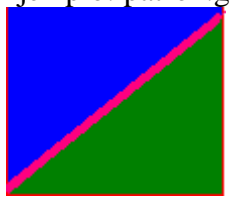

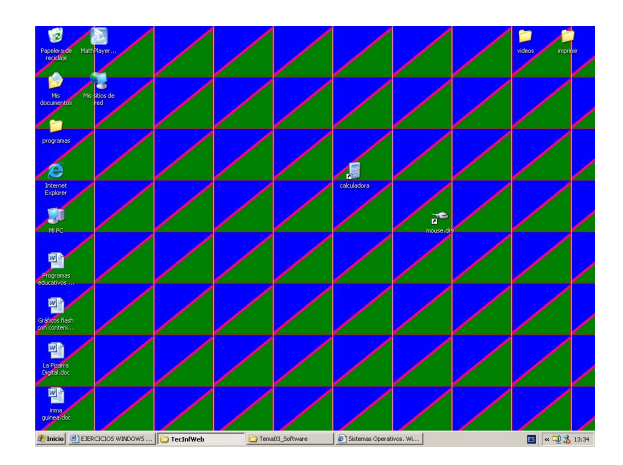

EJERCICIO 13 : Varía la velocidad del doble clic del ratón y comprueba el resultado.

EJERCICIO 14 : Establece el estilo de puntero de ratón a Punteros 3D.

EJERCICIO 15 : Crea un nuevo usuario llamado curso (Que no sea administrador), con el Escritorio y menú Inicio personalizados y creados nuevos.

EJERCICIO 16 : Asocia un nuevo sonido al abrirse Windows XP a partir del que se encuentra por defecto (Entrada de Windows XP.wav), realizándole a éste un tratamiento, por ejemplo, invertirlo.

EJERCICIO 17 : Instalar una nueva impresora HP Laserjet.

EJERCICIO 18 : Crea en el escritorio un acceso directo a la nueva impresora instalada, y a continuación imprime dos o tres documentos ("\*.doc " o "\*.txt") sobre este icono. Finalmente elimina los documentos de la cola de impresión, el acceso directo y la impresora.

EJERCICIO 19 : Crea dentro de tu carpeta de trabajo una nueva carpeta llamada Personal.

EJERCICIO 20 : Copia un archivo cualquiera en la nueva carpeta.

EJERCICIO 21 : Configura MI PC para cada vez que al abrir una carpeta, se abra una nueva ventana con el contenido de dicha carpeta. Después déjalo como estaba.

EJERCICIO 22 : Cambia el nombre de la carpeta "Personal" por "Propia"

EJERCICIO 23 : Busca los archivos ejecutables dentro del directorio Windows. ¿Cuántos hay?

EJERCICIO 24 : Busca los documentos de "WordPad" creados en el último trimestre, y almacena la búsqueda con el nombre búsqueda WordPad dentro de tu carpeta de trabajo.

EJERCICIO 25 : Abre con el Paint el archivo "C:\WINDOWS\Web\Wallpaper\otoño.jpg", escribe tu nombre y guárdalo en tu carpeta de trabajo con el nombre otoño.bmp

EJERCICIO 26 : Abre un nuevo documento de WordPad e inserta en él la siguiente fórmula: Después, inserta el dibujo del ejercicio anterior (otoño.bmp)

EJERCICIO 27 : Busca los documentos de WORD creados en el último trimestre, y almacena la búsqueda con el nombre búsqueda WORD dentro de tu carpeta de trabajo.

EJERCICIO 28 : Calcula, utilizando la calculadora estándar de Windows:  $(((3 + 12)/5) + 6) * 2$ 

EJERCICIO 29 : Crea un fichero de tipo zip llamado curso e incluye en él los siguientes ficheros: C:\Windows\help\\*.dll

C:\Windows\media\\*.\*

Cuando se haya realizado la compresión, pasa el archivo resultante a tu carpeta de trabajo.

EJERCICIO 30 : Realiza un test del estado de tu disco C:, para detectar posibles errores que pudiera tener.

EJERCICIO 31 : Libera espacio en tu unidad C: tanto de archivos temporales de Internet, como de la papelera de reciclaje.

EJERCICIO 32 : Abre el fichero C:\windows\clock.avi y visualízalo a pantalla completa

EJERCICIO 33 : Busca un fichero de sonido (\*wav) y reprodúcelo.

EJERCICIO 34 : Abre el fichero c:\windows\media\ding.wav y escúchalo al revés.

EJERCICIO 35 : Busca dos archivos de sonido y mezcla uno con el inverso del otro. Elimina los 0,2 segundos iniciales del resultado.

EJERCICIO 36 : A partir del fichero "5ª Sinfonía de Beethoven" (que se encuentra en Mi música) y un fichero de sonido (cualquiera de los que se encuentran en C:\Windows\Media), realiza una composición. Puedes grabar el resultado. Para realizar la composición, deja sonar el primer fichero y, mientras éste suena, introduce el otro sonido sucesivas veces.